# Efficient Literature Searches using Python

Blair Bilodeau

May 30, 2020

University of Toronto & Vector Institute

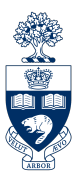

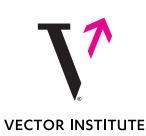

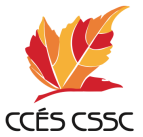

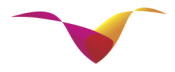

Société Statistical statistique Societu du Canada of Canada

### Workshop Motivation

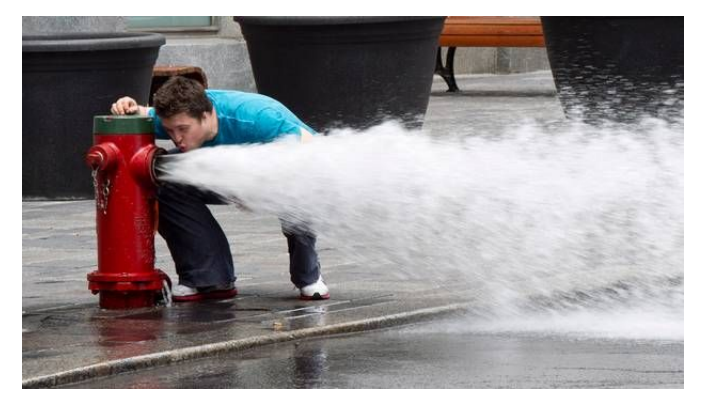

#### - Me trying to read all the new papers posted on arXiv

- Discuss the goal of focused literature searches v.s. reading new updates.
	- At what stage of a project is one more appropriate than another?
	- Which tools are more suited to one over the other?

- Discuss the goal of focused literature searches v.s. reading new updates.
	- At what stage of a project is one more appropriate than another?
	- Which tools are more suited to one over the other?
- Learn how to install and get setup using Python.
	- This will be quick, just to get everyone on the same page.

- Discuss the goal of focused literature searches v.s. reading new updates.
	- At what stage of a project is one more appropriate than another?
	- Which tools are more suited to one over the other?
- Learn how to install and get setup using Python.
	- This will be quick, just to get everyone on the same page.
- Learn how to write a Python script to scrape arXiv and biorXiv papers.
	- Cover the basics (libraries, functions, some syntax).
	- Explore customization options for the script.

- Discuss the goal of focused literature searches v.s. reading new updates.
	- At what stage of a project is one more appropriate than another?
	- Which tools are more suited to one over the other?
- Learn how to install and get setup using Python.
	- This will be quick, just to get everyone on the same page.
- Learn how to write a Python script to scrape arXiv and biorXiv papers.
	- Cover the basics (libraries, functions, some syntax).
	- Explore customization options for the script.
- Automate the running of this script.
	- Running from the command line.
	- Scheduling the script to run at certain times.

- Discuss the goal of focused literature searches v.s. reading new updates.
	- At what stage of a project is one more appropriate than another?
	- Which tools are more suited to one over the other?
- Learn how to install and get setup using Python.
	- This will be quick, just to get everyone on the same page.
- Learn how to write a Python script to scrape arXiv and biorXiv papers.
	- Cover the basics (libraries, functions, some syntax).
	- Explore customization options for the script.
- Automate the running of this script.
	- Running from the command line.
	- Scheduling the script to run at certain times.
- Practice!

#### Large Literature Searches

- Understand the history of a topic.
- Identify which problems have been solved and which remain open.
- Curate a large collection of fundamental literature which can be drawn from for multiple projects.
- Tools: Google Scholar, university library, conferences / journals.

#### Large Literature Searches

- Understand the history of a topic.
- Identify which problems have been solved and which remain open.
- Curate a large collection of fundamental literature which can be drawn from for multiple projects.
- Tools: Google Scholar, university library, conferences / journals.

#### Daily Updates

- Find papers which might help you solve your current problem.
- Find papers which inspire future projects to start thinking about.
- Find out if you've been scooped.
- Avoid keeping track of all new papers there are too many.
- Tools: Preprint servers, Twitter, word of mouth.

Used to post versions of papers before publication (or non-paywall version). Common in cs, stats, math, physics, bio, medicine, and others.

Used to post versions of papers before publication (or non-paywall version). Common in cs, stats, math, physics, bio, medicine, and others.

<https://arxiv.org>, <https://www.biorxiv.org>, <https://www.medrxiv.org>

Used to post versions of papers before publication (or non-paywall version). Common in cs, stats, math, physics, bio, medicine, and others.

<https://arxiv.org>, <https://www.biorxiv.org>, <https://www.medrxiv.org>

#### Advantages

- Expands visibility/accessibility of papers.
- Allows for feedback from the community in addition to journal reviewers.
- Mitigates chances of getting scooped during long journal revision times.

Used to post versions of papers before publication (or non-paywall version). Common in cs, stats, math, physics, bio, medicine, and others.

<https://arxiv.org>, <https://www.biorxiv.org>, <https://www.medrxiv.org>

#### Advantages

- Expands visibility/accessibility of papers.
- Allows for feedback from the community in addition to journal reviewers.
- Mitigates chances of getting scooped during long journal revision times.

#### **Disadvantages**

- No peer-review, so papers may be rougher.
- Easy to get lost in a sea of papers.

### Preprint Server Search Options

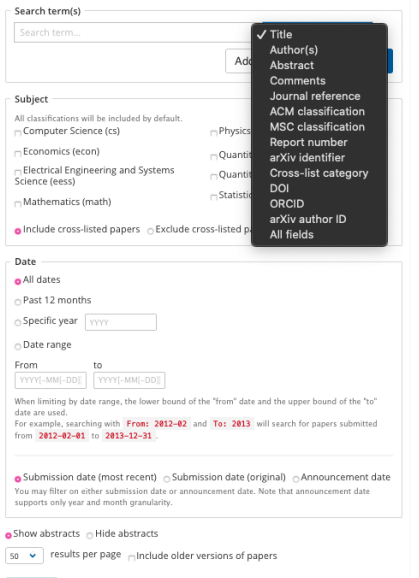

#### **Search Terms & Keywords**

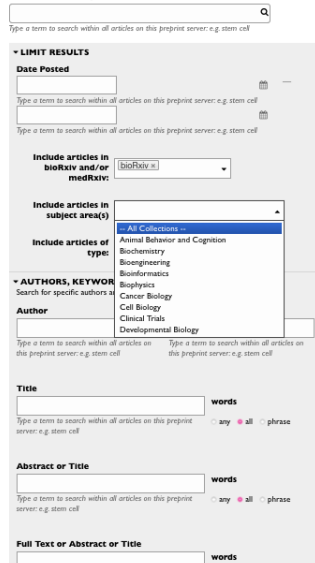

Type a term to search within all articles on this preprint any oull ophrase

server: e.g. stem cell

Search

# Existing Automation Options

# Existing Automation Options

#### Arxiv Email Alerts (<https://arxiv.org/help/subscribe>)

- Daily email with titles and abstracts of all paper uploads in a specific subject.
- No ability to filter by search terms.

#### Arxiv Email Alerts (<https://arxiv.org/help/subscribe>)

- Daily email with titles and abstracts of all paper uploads in a specific subject.
- No ability to filter by search terms.

Arxiv Sanity Preserver (<http://www.arxiv-sanity.com>)

- Nicer user interface for papers.
- Some text processing to recommend papers.
- No automation capabilities. (see [https://github.com/MichalMalyska/Arxiv\\_Sanity\\_Downloader](https://github.com/MichalMalyska/Arxiv_Sanity_Downloader))
- Only applies to a few subject fields (machine learning).

### Arxiv Email Alerts (<https://arxiv.org/help/subscribe>)

- Daily email with titles and abstracts of all paper uploads in a specific subject.
- No ability to filter by search terms.

Arxiv Sanity Preserver (<http://www.arxiv-sanity.com>)

- Nicer user interface for papers.
- Some text processing to recommend papers.
- No automation capabilities. (see [https://github.com/MichalMalyska/Arxiv\\_Sanity\\_Downloader](https://github.com/MichalMalyska/Arxiv_Sanity_Downloader))
- Only applies to a few subject fields (machine learning).

### Biorxiv Options

• No known options to me, besides this project with a broken link. (<https://github.com/gokceneraslan/biorxiv-sanity-preserver>)

#### Goals

- High flexibility for keyword searching.
- Easy to run and parse output everyday.
- Modular to allow for additional features to be added.

#### Goals

- High flexibility for keyword searching.
- Easy to run and parse output everyday.
- Modular to allow for additional features to be added.

### Why Python?

- Easy and fast web-scraping.
- Readable even to a non-programmer.
- I'm familiar with it.

#### Goals

- High flexibility for keyword searching.
- Easy to run and parse output everyday.
- Modular to allow for additional features to be added.

#### Why Python?

- Easy and fast web-scraping.
- Readable even to a non-programmer.
- I'm familiar with it.

#### Access the Scripts

<https://github.com/blairbilodeau/arxiv-biorxiv-search>

#### Main Functions

- arxiv\_search\_function.py
- biomedrxiv\_search\_function.py

#### Main Functions

- arxiv\_search\_function.py
- biomedrxiv\_search\_function.py

#### Example Code

- search\_examples.py
- arxiv\_search\_walkthrough.ipynb

#### Main Functions

- arxiv\_search\_function.py
- biomedrxiv\_search\_function.py

#### Example Code

- search\_examples.py
- arxiv\_search\_walkthrough.ipynb

#### Automation

- search\_examples.sh
- file.name.plist

Check if you have it...

Check if you have it...

- Mac: Open "terminal" application and type python3
- Windows: Open "command prompt" application and type python3

Check if you have it...

- Mac: Open "terminal" application and type python3
- Windows: Open "command prompt" application and type python3

If you don't see the following, you have to install.

lblairbilodeau@Blairs=MacBook=Pro ~ % python3 Python 3.7.5 (v3.7.5:5c02a39a0b, Oct 14 2019, 18:49:57) [Clang 6.0 (clang-600.0.57)] on darwin Type "help", "copyright", "credits" or "license" for more information. Check if you have it...

- Mac: Open "terminal" application and type python3
- Windows: Open "command prompt" application and type python3

If you don't see the following, you have to install.

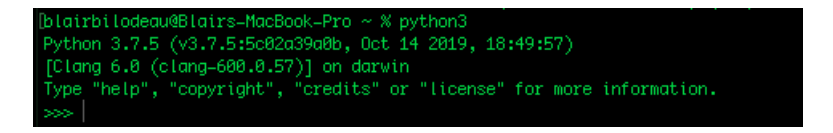

If you do see that, great! You're now in a python environment. Either spend some time in there (try typing print('hello world!')) or type exit() to leave. Take a break for the next slide.

#### Option 1: Directly Download Python

Go to <https://www.python.org/downloads/> and download Python 3. (The actual version doesn't matter as long as it's Python 3.x.x)

#### Option 2: Use Anaconda

Download from <https://www.anaconda.com/products/individual>. (Preferable if you aren't familiar with working on the command line)

#### Option 1: Directly Download Python

Go to <https://www.python.org/downloads/> and download Python 3. (The actual version doesn't matter as long as it's Python 3.x.x)

#### Option 2: Use Anaconda

Download from <https://www.anaconda.com/products/individual>. (Preferable if you aren't familiar with working on the command line)

#### Common Troubleshooting Tips

- Make sure you use python3 if you have both installed
- On Windows, add python to your path environment
	- Computer: Properties: Advanced System Settings: Environment Variables: Path: add ";C:\Python36" (or whichever version) to the end
- If you have a recent version of Windows, just typing python3 may have opened up the Windows store – you can download from there

In order to do anything interesting in Python, you need to install "packages". These are scripts people have written so you don't have to reinvent the wheel.

In order to do anything interesting in Python, you need to install "packages". These are scripts people have written so you don't have to reinvent the wheel.

#### Installing Packages

We will use pip, which is automatically included with installations.

To install a package named name: open up terminal or command prompt and type pip install name.

On windows, you may need to type something like

- C:\Python36\Scripts\pip install name or
- C:\Python36\Scripts\pip.exe install name

#### For example, to install the package pandas,

|blairbilodeau@Blairs-MacBook-Pro ~ % pip install pandas Collecting pandas Downloading pandas-1.0.3-cp37-cp37m-macosx 10 9 x86 64.whl (10.0 MB)  $10.0 \, \text{MB} \, \text{R} \, \text{S} \, \text{MB/s}$ Requirement already satisfied: python-dateutil>=2.6.1 in /Library/Frameworks/Pyt hon.framework/Versions/3.7/lib/python3.7/site-packages (from pandas) (2.8.0) Requirement already satisfied: numpy>=1.13.3 in /Library/Frameworks/Python.frame work/Versions/3.7/lib/python3.7/site-packages (from pandas) (1.17.2) Requirement already satisfied: pytz>=2017.2 in /Library/Frameworks/Python.framew ork/Versions/3.7/lib/python3.7/site-packages (from pandas) (2019.3) Requirement already satisfied: six>=1.5 in /Library/Frameworks/Python.framework/ Versions/3.7/lib/python3.7/site-packages (from python-dateutil>=2.6.1->pandas) (  $1.12.0$ Installing collected packages: pandas Successfully installed pandas-1.0.3 blairbilodeau@Blairs-MacBook-Pro ~  $%$ 

For example, to install the package pandas,

|blairbilodeau@Blairs-MacBook-Pro ~ % pip install pandas Collecting pandas Downloading pandas-1.0.3-cp37-cp37m-macosx 10 9 x86 64.whl (10.0 MB) 10.0 MB 8.5 MB/s Requirement already satisfied: python-dateutil>=2.6.1 in /Library/Frameworks/Pyt hon.framework/Versions/3.7/lib/python3.7/site-packages (from pandas) (2.8.0) Requirement already satisfied: numpy>=1.13.3 in /Library/Frameworks/Python.frame work/Versions/3.7/lib/python3.7/site-packages (from pandas) (1.17.2) Requirement already satisfied: pytz>=2017.2 in /Library/Frameworks/Python.framew ork/Versions/3.7/lib/python3.7/site-packages (from pandas) (2019.3) Requirement already satisfied: six>=1.5 in /Library/Frameworks/Python.framework/ Versions/3.7/lib/python3.7/site-packages (from python-dateutil>=2.6.1->pandas) (  $1.12.0$ Installing collected packages: pandas Successfully installed pandas-1.0.3  $blairbilodeau@Blairs-MacBook-Pro ~ %$ 

Extra packages needed for this script...

- pandas (data structure tools)
- requests (handling opening websites)
- beautifulsoup4 (parsing HTML)

OpenArchive (<https://arxiv.org/help/oa>)

### OpenArchive (<https://arxiv.org/help/oa>)

• Open source initiative to store and provide a coding interface for arXiv.

### OpenArchive (<https://arxiv.org/help/oa>)

- Open source initiative to store and provide a coding interface for arXiv.
- This is used to avoid people remotely making hits on the actual arXiv site.

### OpenArchive (<https://arxiv.org/help/oa>)

- Open source initiative to store and provide a coding interface for arXiv.
- This is used to avoid people remotely making hits on the actual arXiv site.

### OpenArchive (<https://arxiv.org/help/oa>)

- Open source initiative to store and provide a coding interface for arXiv.
- This is used to avoid people remotely making hits on the actual arXiv site.

#### Script Idea

• Pull all abstracts and titles from OpenArchive within a date range for a specific subject;

### OpenArchive (<https://arxiv.org/help/oa>)

- Open source initiative to store and provide a coding interface for arXiv.
- This is used to avoid people remotely making hits on the actual arXiv site.

- Pull all abstracts and titles from OpenArchive within a date range for a specific subject;
- Check each of these abstract/title combinations against a custom set of keyword matching requirements;

### OpenArchive (<https://arxiv.org/help/oa>)

- Open source initiative to store and provide a coding interface for arXiv.
- This is used to avoid people remotely making hits on the actual arXiv site.

- Pull all abstracts and titles from OpenArchive within a date range for a specific subject;
- Check each of these abstract/title combinations against a custom set of keyword matching requirements;
- Repeat this for each subject;

### OpenArchive (<https://arxiv.org/help/oa>)

- Open source initiative to store and provide a coding interface for arXiv.
- This is used to avoid people remotely making hits on the actual arXiv site.

- Pull all abstracts and titles from OpenArchive within a date range for a specific subject;
- Check each of these abstract/title combinations against a custom set of keyword matching requirements;
- Repeat this for each subject;
- Display the titles and abstracts selected (with other info if desired), with optional exporting of information to csv file and downloading of full pdfs.

### arxiv\_search\_function.py Parameters

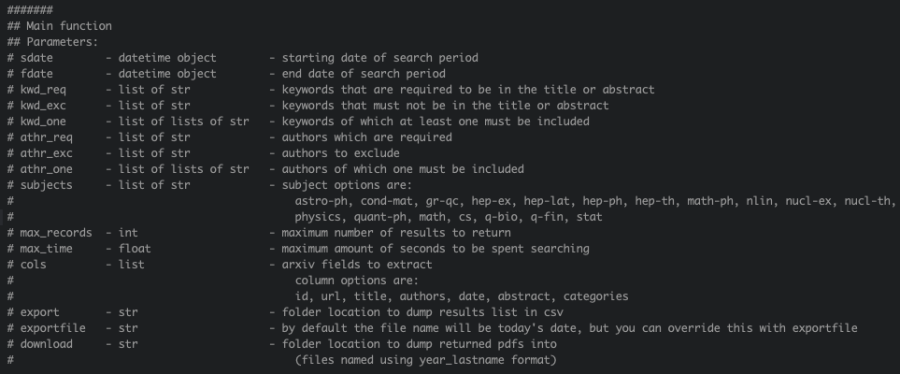

- kwd\_req, kwd\_exc, kwd\_one are the main parameters that allow for custom searching of papers
- All of these are optional if you don't pass any arguments you will get the first 50 papers from cs for the month

I will now show an example of running through the code in a Jupyter notebook.

### biomedrxiv\_search\_function.py Parameters

• No OpenArchive style API to access papers.

- No OpenArchive style API to access papers.
- Instead access their advanced search, which is more limited than the custom search in the arxiv script, but still useful.
- No OpenArchive style API to access papers.
- Instead access their advanced search, which is more limited than the custom search in the arxiv script, but still useful.
- The code is then mainly building the URL based on search parameters.
- No OpenArchive style API to access papers.
- Instead access their advanced search, which is more limited than the custom search in the arxiv script, but still useful.
- The code is then mainly building the URL based on search parameters.

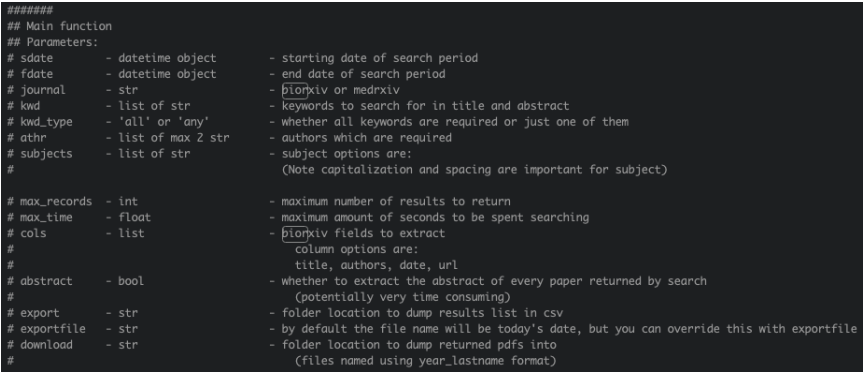

# Timesaving Workflow

#### Running the Script

- Create a separate python file to call the functions with parameters you desire, and run that from command line every day.
- See the file search\_examples.py in my Github.

# Timesaving Workflow

#### Running the Script

- Create a separate python file to call the functions with parameters you desire, and run that from command line every day.
- See the file search\_examples.py in my Github.

#### Automating the Script

- Mac: used launchd
	- Create a shell script to run the python file you want (search\_examples.sh).
	- Make it executable with chmod a+x search\_examples.sh in command line.
	- Place the file file.name.plist in /Library/LaunchDaemons with names changed (currently runs once every 24 hours, can be changed).
	- In command line, type cd Library/LaunchDaemons and then sudo launchctl load file.name.plist.
- Windows: use Task Scheduler
	- Create a batch file to run the python file you want.
	- Follow the instructions in Task Scheduler after clicking Create Basic Task.